# ナクソス・ビデオライブラリーを使う

ナクソス・ビデオライブラリーはナクソス・ジャパン社が提供する映像ストリーミングサービス(\*)です。 クラシック音楽を中心に、コンサート、オペラ、バレエ、ドキュメンタリーなどの映像作品を見ることができます。 (\*) ダウンロードや録画はできません

#### 図書館ウェブページからのアクセス方法

 $\ddot{\phantom{0}}$ 

Ī

- ・ 図書館トップページ>資料の探し方>電子資料>データベース
- 図書館 OPAC>オンラインデータベース一覧へのリンク (画面上部) をクリック
- ・ URL:https://www.aichi-fam-u.ac.jp/library/search/electronic/02.html
- ・ 詳しい機能は、ホーム画面下部の「User Guide」を参照してください。
- ・ 同時アクセス:5 ユーザー

## ※利用終了後は、必ずログアウトボタンをクリックしてください

(ブラウザを閉じただけではログアウトしたことになりません)

#### 1. 様々な検索機能

<Artists/Production Personnel> アーティスト、製作スタッフ検索。 項目をクリックし、人名リストから 選択します。

пr

<Keyword Search>全体検索。 文章に含まれている、すべての情報 を対象に検索します。

※日本語ではヒットしません。 英語または原語で検索して ください!

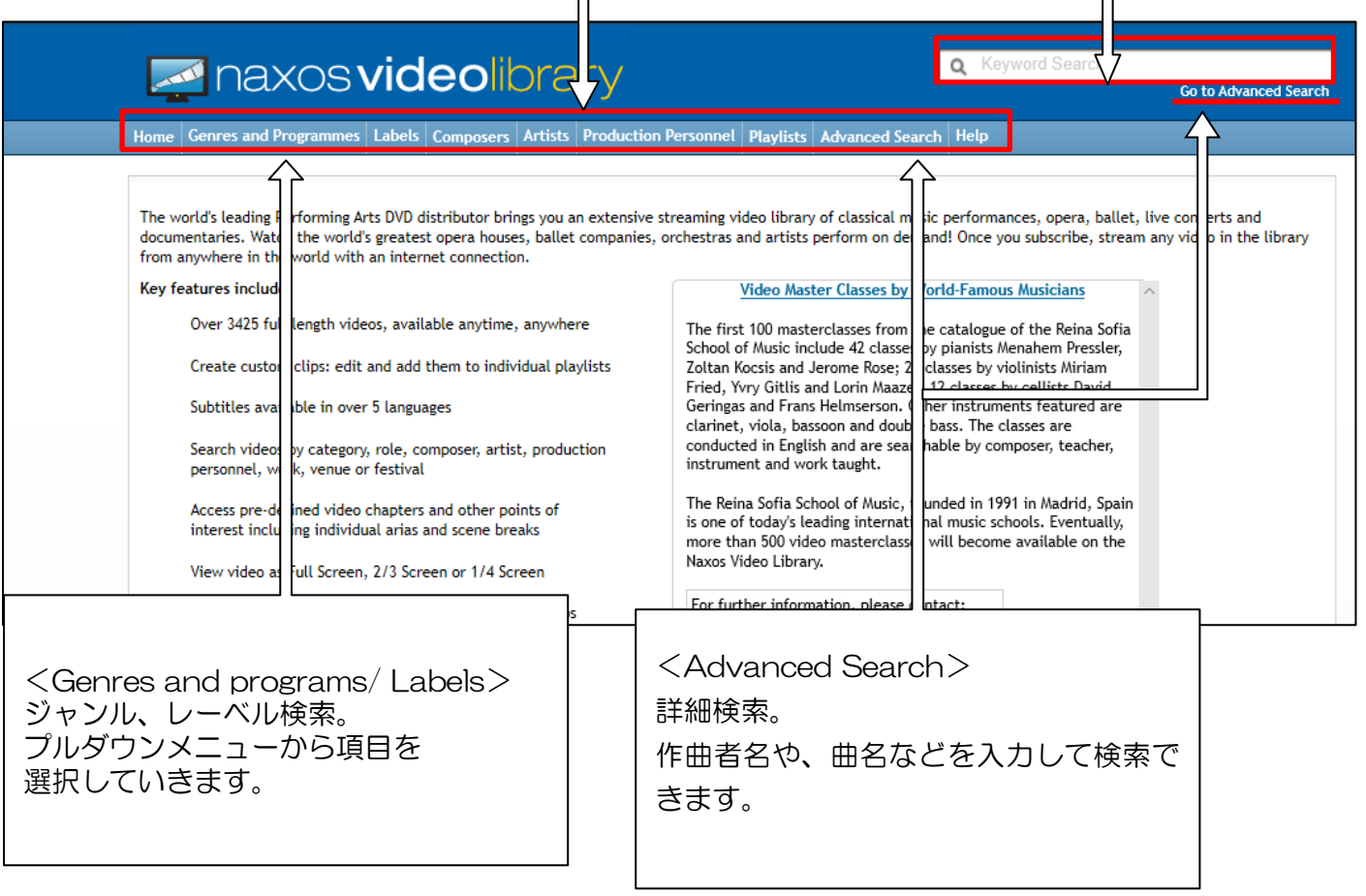

<Composers>探している作品の作曲家名が分かっている場合は、作曲家の作品一覧から検索できます。

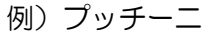

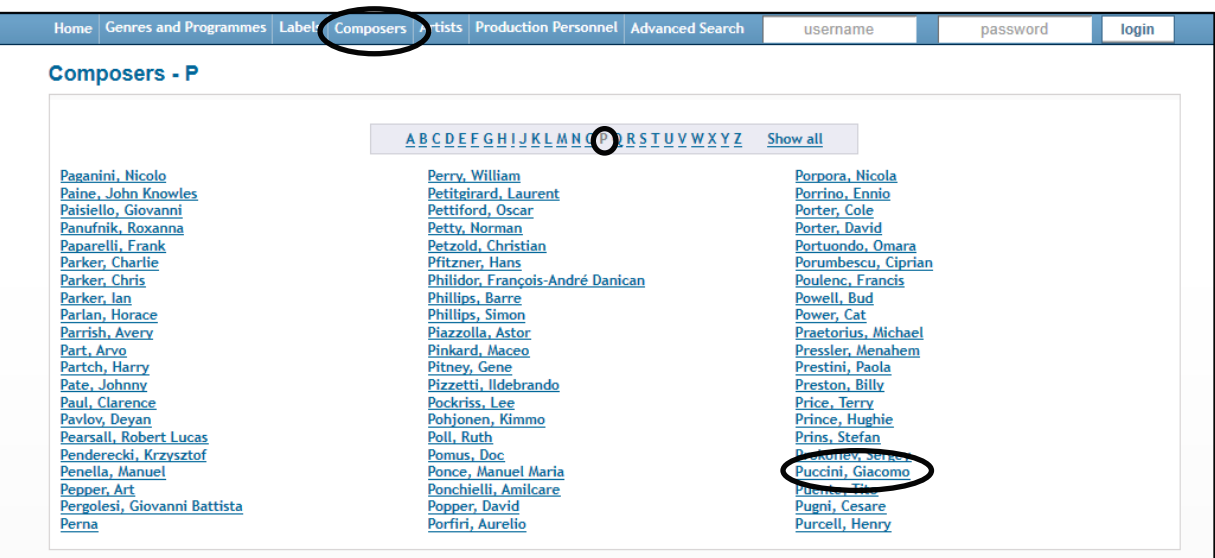

## 2.映像を選ぶ

見たいタイトルをクリックする。

※「Works」から選択する場合は、作品名をクリックし、さらにタイトルを選択する。

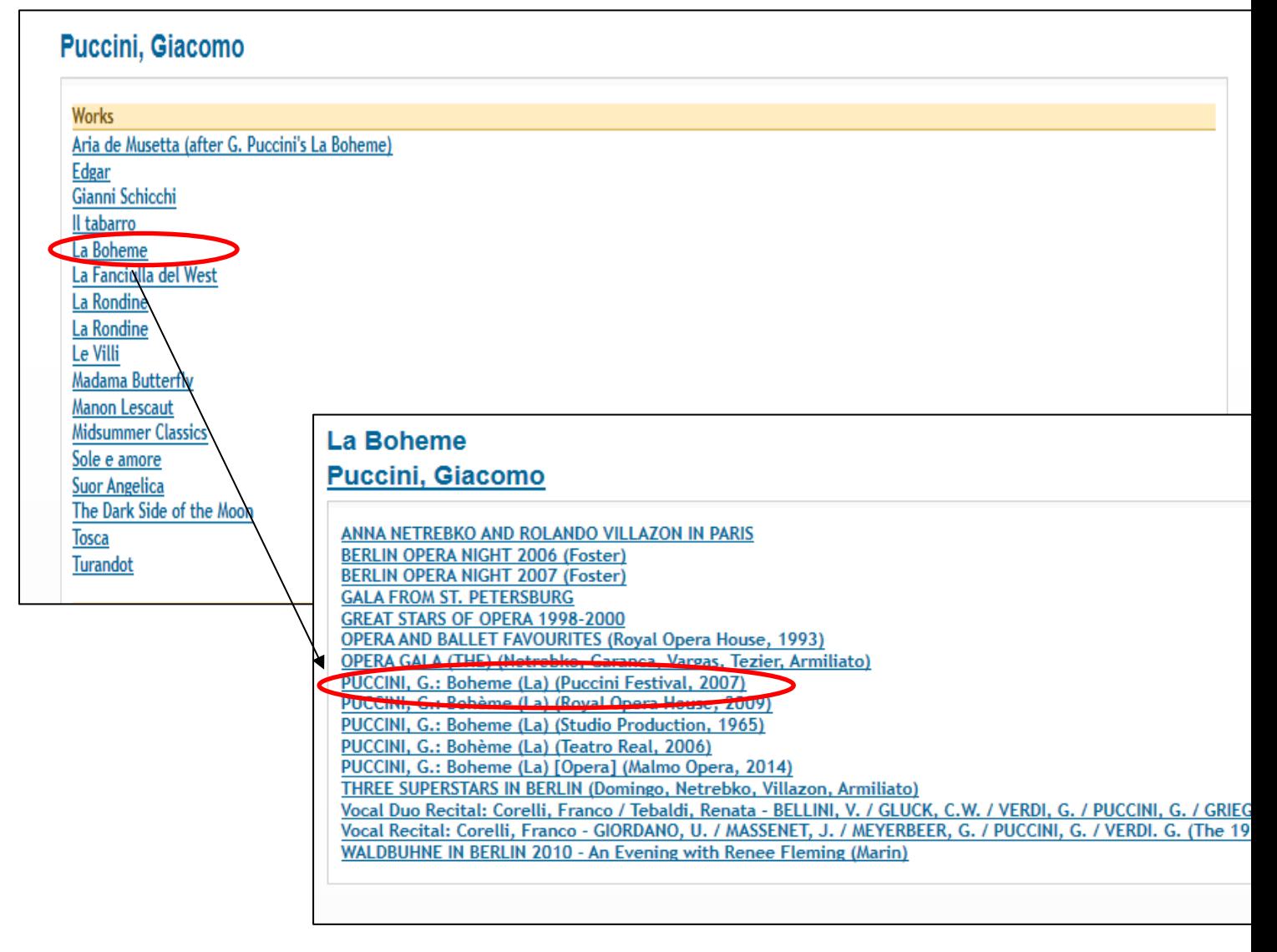

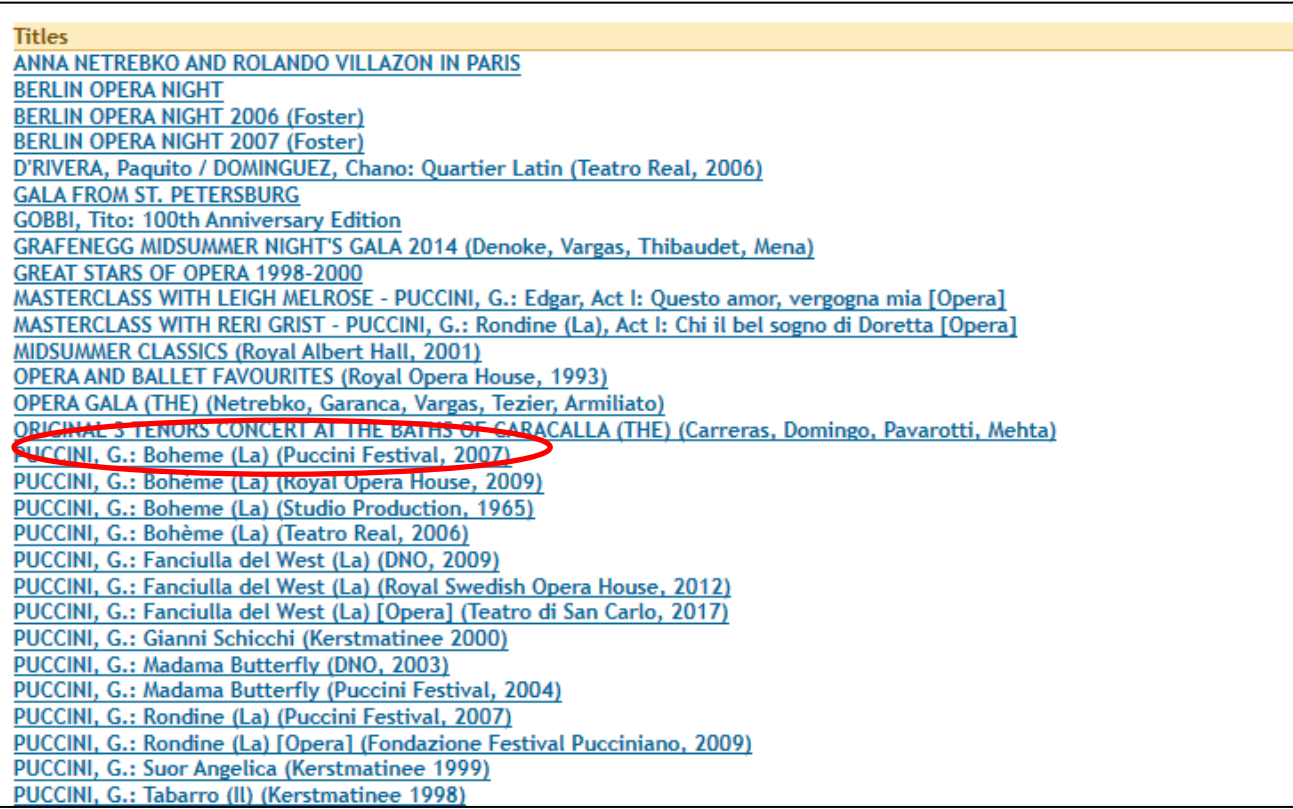

## 3.映像を見る

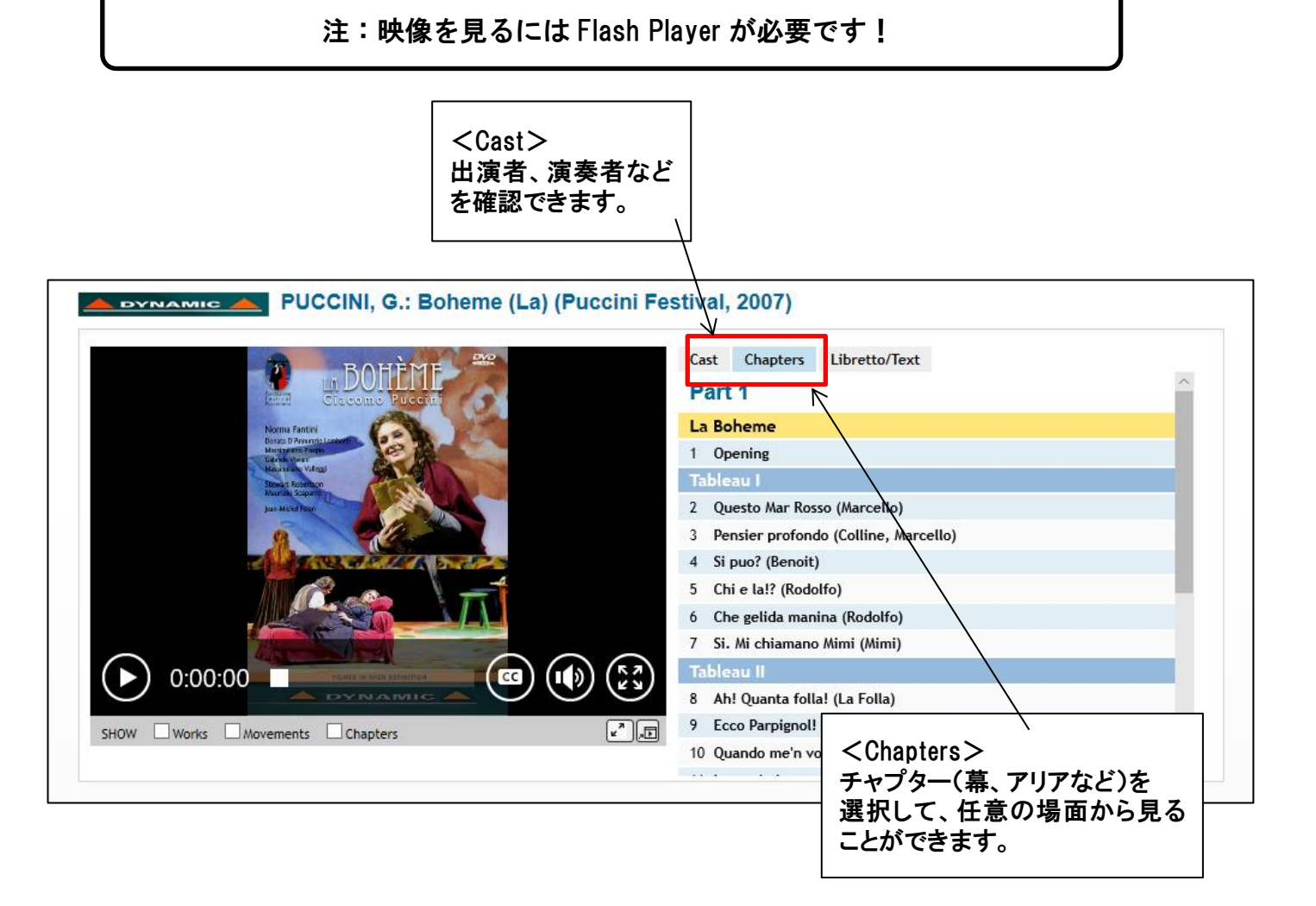

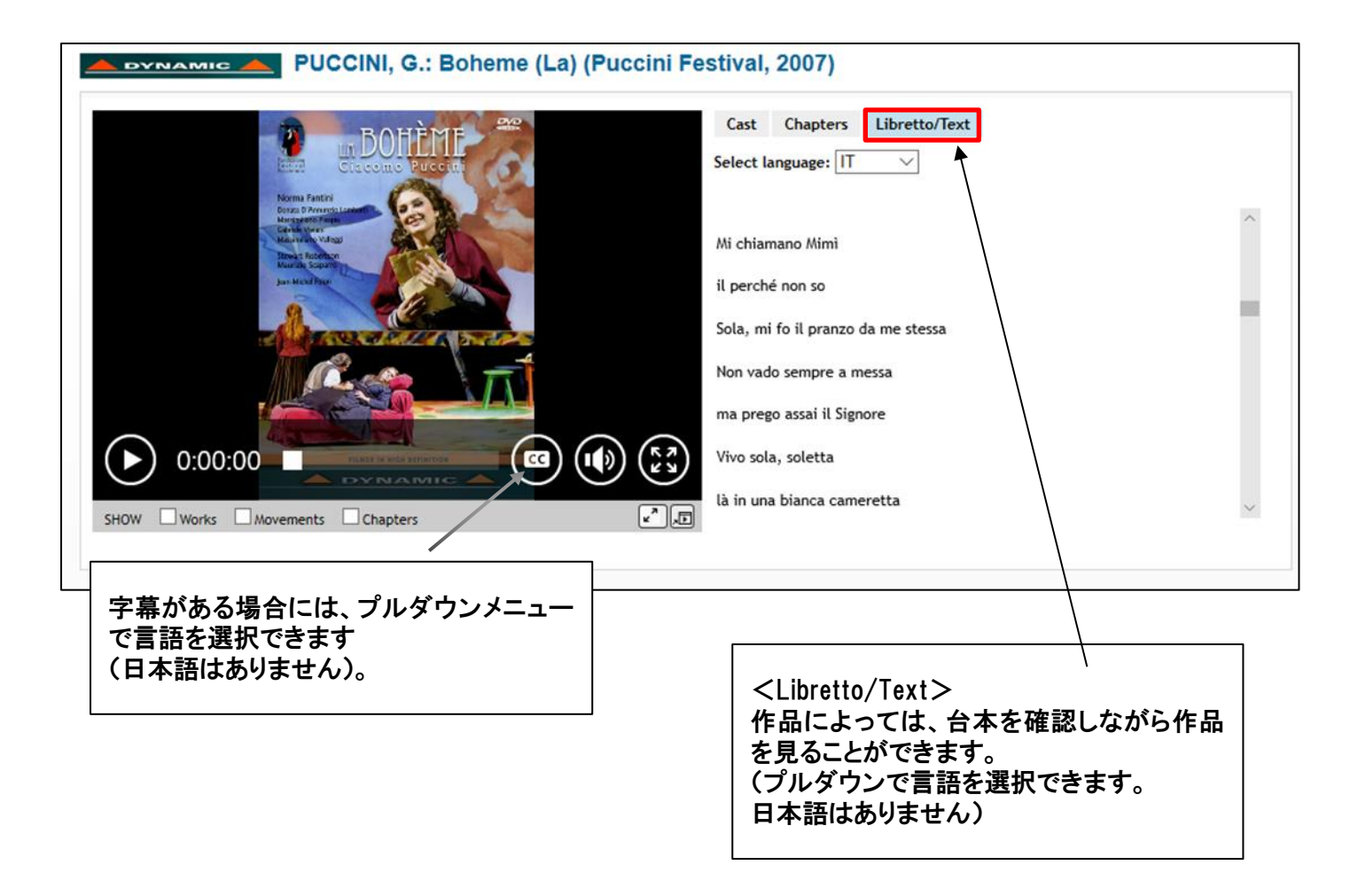

#### 4 便利な機能

■学外からもナクソス・ビデオライブラリーを利用できます 図書館トップページ>マイライブラリ をクリック →UNIPA の ID/パスワードでログイン →画面下部「外部データベース」の、Naxos Video Library をクリック。

外部データベース Art Abstracts、RILM、RIPM(同時アクセス無制限)<br>JSTOR Art & Science III(同時アクセス無制限)<br>Naxos Music Library(同時アクセス数・10) (同時アク ス数 : 5) Naxos Video Library Online) (同時アクセス無制 <u>Grove Music</u> Online ( Oxford Music 願

→画面右上に表示されている「Link To NAXOS VIDEO」の文字をクリック。